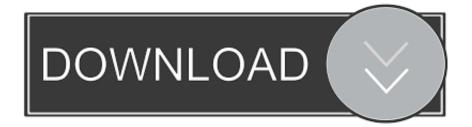

## Wma To Wav For Mac

| 0 | Aiseesoft iPhone Ringtone Maker for Mac          |  |
|---|--------------------------------------------------|--|
|   | Input File: Browse                               |  |
|   |                                                  |  |
|   |                                                  |  |
|   | Start Time: 00:00:00   End Time: 00:00:00        |  |
|   | Local Output File: /Users/Manager/Desktop Browsc |  |
|   | Export to iPhone Generate                        |  |
|   | PRegister Help About A Homepage                  |  |

Wma To Way For Mac

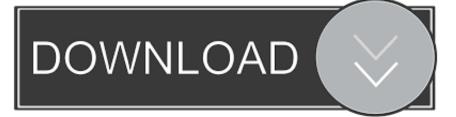

You can easily convert WMA to MP3 using VLC as VLC is equipped with all the basic features. Step 3: Select MP3 from Profile Settings Another dialog box settings will open when you select 'Convert/Save' button.

It is one of the Best Media Converters for converting WMA to MP3, where you can also edit, enhance, record, save or share the converted audio files with ease.. Wma Player For MacConverting Wma To Mp3 Macby Brian Fisher • Mar 02,2020 • Proven solutionsCan I convert WMA to MP3 using VLC for free?Step 4: Then, click the Start button to convert WMA to WAV.. You can also use the command 'Ctrl+R' to convert any media file using VLC media player.. VLC is one of the popular methods to convert any video or audio file format efficiently.. ITunes is a media player and media library developed by Apple It provides music, movies, TV shows and podcasts for you.

## Download Syncios For Mac

Step 2: Select WMA file and start Conversion Now, it will open a Dialog Box where you need to select the 'Add' button, where you can easily browse and choose your desired WMA file for conversion.. WMA Pro is an improved version, allowing sampling up to 96 kHz, but has achieved.. Step 1: Open VLC media player and select 'Media' from the Home menu After that, select 'Convert/Save' option.. Convert WMA to WAV on Mac If you are a Mac user, you can try iTunes to change WMA to WAV. The alchemist the cookbook zip

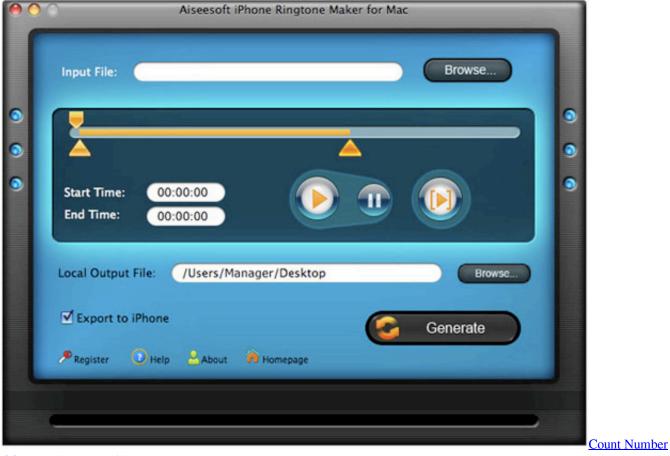

Of Records In Text File

## Autopsia Di Un Gangster [1958] |Watch The Best Films Online

Here you will learn how to convert WMA to MP3 using VLC, with our simple step by step user guide.. Part 2 Best VLC Alternative to Convert WMA to MP3(Faster Way) Part 1 How to Convert WMA to MP3 Using VLC With the help of this user guide, you can easily convert WMA files to MP3 file format using VLC media player. Adobe Flash Reader Free Download For Mac

## Wincollect free download current version

Besides, it's also available on Windows Every WMA file contains an audio track encoded in one of four mutually distinct codecs - WMA, WMA Voice, WMA Lossless or WMA Pro - WMA is the most commonly found of the four, but is a lossy codec, with the ability to encode audio signals sampled at up to 48 kHz.. Under settings, select 'Convert' option In that, you need to select MP3 as output format from the Media Profile list.. Select the file and then click 'Open' button, select 'Convert/Save' button to start the conversion of WMA file into MP3 file format.. What if, you can do more than the simple conversion of WMA to MP3? Yes, it is possible with the help of VLC alternative - UniConverter.. It is very difficult to access you WMA files in some of the devices as it is not a widely-supported format with the latest devices.. After that, choose a destination file by selecting the 'Browse' option Now, specify a file name for the MP3 file format which is going to be converted and click 'Save', and click 'Start' button to start the conversion process. 0041d406d9 show thumbnails by default adobe for mac

0041d406d9

Verano Azul Torrent Torrent